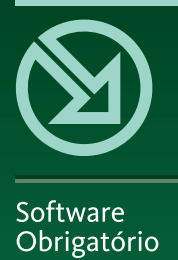

# Microsoft

# **Excel** 2013

Formatação de células, folhas de cálculo e livros. Proteção de dados. Partilha e Revisão. Gráficos. Fórmulas e Funções. Técnicas de Simulação e de Análise de dados. Listas de dados. Tabelas dinâmicas. Serviços Cloud. Redes Sociais. Apps. Atalhos úteis.

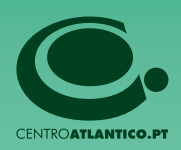

Reservados todos os direitos por Centro Atlântico, Lda. Qualquer reprodução, incluindo fotocópia, só pode ser feita com autorização expressa dos editores da obra.

# **Microsoft Excel 2013**

Colecção: Software Obrigatório Autor: **Mário Paulo Pinto** Direcção gráfica: António José Pedro Revisão final: Centro Atlântico Capa: António José Pedro

© Centro Atlântico, Lda., 2013 Ap. 413 – 4760‑056 V. N. Famalicão, Portugal Tel. 808 20 22 21

# **geral@centroatlantico.pt www.centroatlantico.pt**

Impressão e acabamento: Greca 1.ª edição: Outubro de 2013 ISBN: 978-989-615-188-1 Depósito legal: 365532/13

Marcas registadas: todos os termos mencionados neste livro conhecidos como sendo marcas registadas de produtos e serviços, foram apropriadamente capitalizados. A utilização de um termo neste livro não deve ser encarada como afectando a validade de alguma marca registada de produto ou serviço.

Excel, Microsoft, Microsoft Windows e Microsoft Vista são *trademarks* ou marcas registadas pela Microsoft Corporation.

Macromedia, Flash e ActionScript são *trademarks* ou marcas registadas pela Macromedia, Inc.

Microsoft Excel 2013 é uma publicação independente não filiada na Microsoft Corporation.

O Editor e o Autor não se responsabilizam por possíveis danos morais ou físicos causados pelas instruções contidas no livro nem por endereços Internet que não correspondam aos *websites* pretendidos.

# **Índice >>**

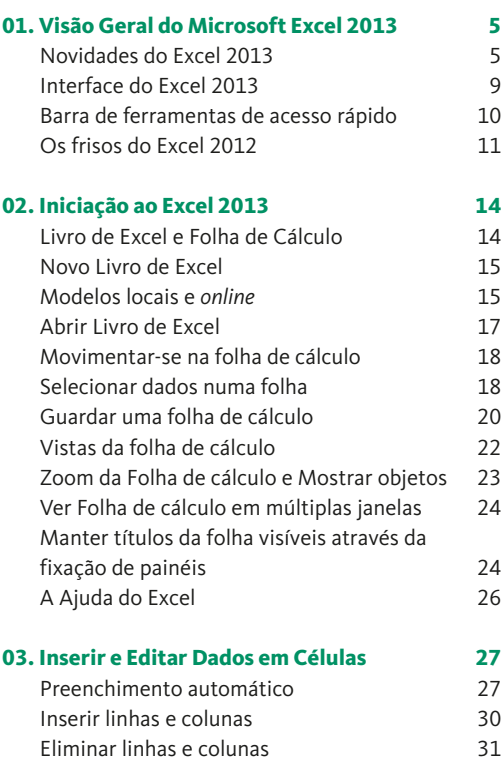

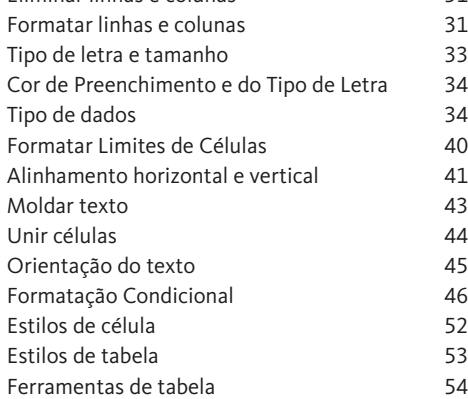

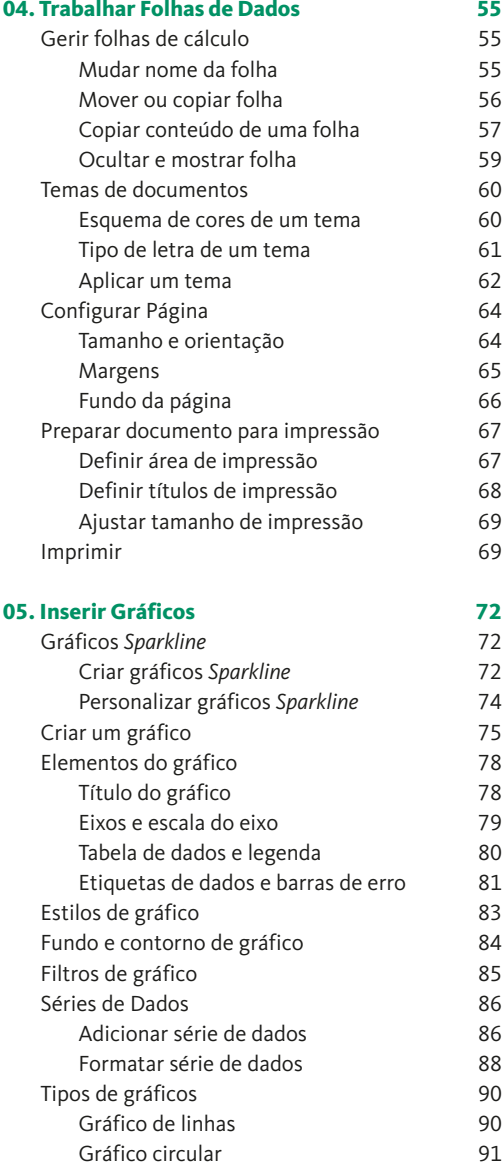

Índice **Microsoft Excel 2013**

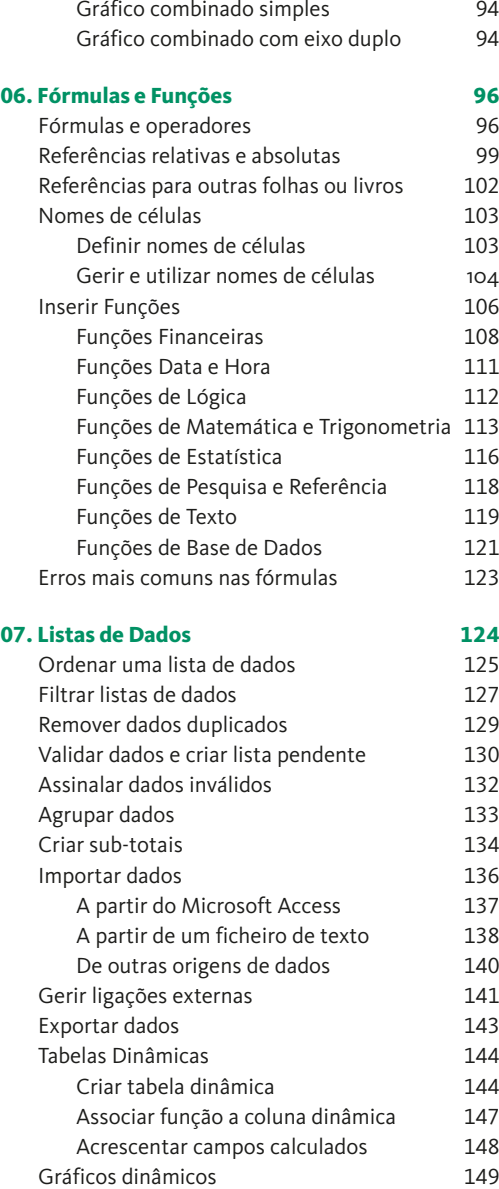

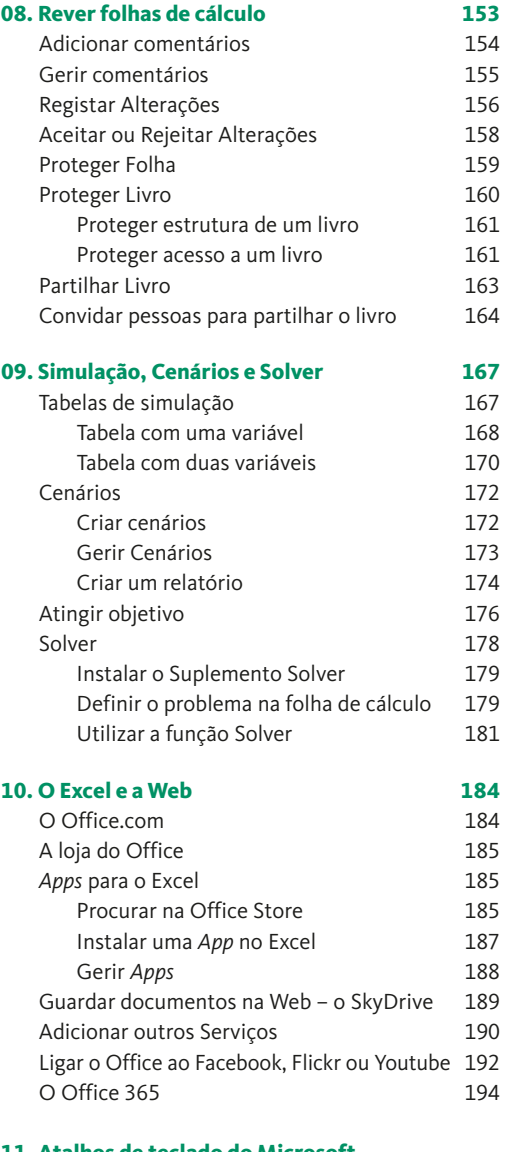

**11. Atalhos de teclado do Microsoft Excel 2013 195**

# **01. Visão Geral do Microsoft Excel 2013 >> 01**

## **Neste capítulo**

Novidades do Excel 2013 Interface do Excel 2013 Barra de ferramentas de acesso rápido Os frisos do Excel 2013

# **Novidades do Excel 2013**

## **A aquisição do Microsoft Office 2013**

A primeira grande novidade não é específica do Excel, sendo mais uma novidade do Microsoft Office 2013. No entanto vale a pena referi-la, pois trata-se da forma de adquirir o software. As caixas de CDs ou DVDs deram lugar à venda de assinaturas, adquiridas a partir da Internet, na Loja do Office, em *http:// office.microsoft.com/pt-pt/*

A estratégia parece passar agora por mover-se de uma visão centrada na aquisição de software para o seu computador, para uma estratégia de venda de assinaturas baseada na Web (ou na nuvem). Basta utilizar uma conta da Microsoft (Outlook.com) para instalar o Office. Depois pode passar os seus programas do Office para outro computador se assim o entender, e manter as suas definições pessoais para onde quer que vá ou qualquer que seja o dispositivo de acesso.

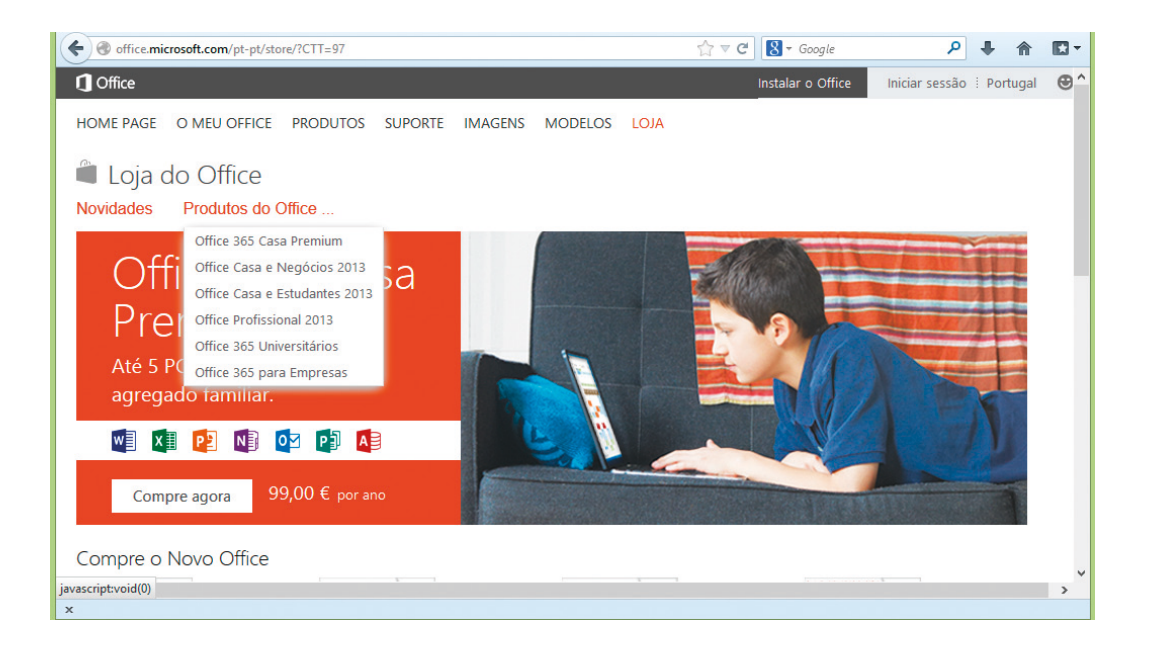

# **O Office na Web – SkyDrive ou outras plataformas de partilha de documentos**

O novo Office pode ser utilizado em qualquer lugar, por diferentes dispositivos (computadores, *smartphones*, *tablets*), em multiplataformas (Windows, MACs, etc.) e até em computadores que não têm o Office, através do Office 365. Assim, agora pode utilizar e partilhar os seus documentos, independentemente da sua localização ou do dispositivo que está a usar. Poderá de forma muito simples guardar os seus livros de Excel e outros documentos do Office na nuvem, utilizando plataformas de partilha de documentos como o SkyDrive, o GoogleDrive, Dropbox, ou outros. Também pode trabalhar os seus documentos em modo *offline*, desde que os serviços SkyDrive, Dropbox ou outros estejam sincronizados com uma pasta no seu computador. Depois, ao ligar-se à Internet, a atualização dos documentos na nuvem é automática. Para mais informação consulte o capítulo *O Excel e a Web*. **Excel com visual renovado**

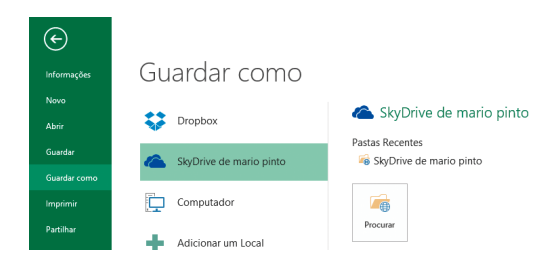

## **Ligação a outros serviços como redes sociais**

O Office 2013 (e o Excel, naturalmente) pode ligar-se muito facilmente a diversos outros serviços na Web, como redes sociais ou serviços de armazenamento e partilha de ficheiros. Ao ligar o Office a redes sociais ou outros serviços, pode integrar os seus documentos com diversos serviços na Web, tais como:

- Obter muito facilmente imagens, vídeos ou outros arquivos a partir do Facebook, do Flickr ou do Youtube;
- Armazenar e partilhar os seus documentos no SkyDrive, no SharePoint ou no Seina Weibo, por exemplo;
- Partilhar os seus documentos com os seus contatos e amigos no Twitter, no Facebook, LinkedIn, etc. Para mais informação consulte o capítulo *O Excel e a Web*.

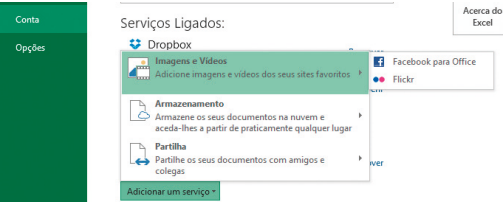

A primeira novidade que irá notar quando abrir o Excel é um visual renovado. O Excel (tal como os restantes produtos do Office 2013) surge com um visual mais Metro (nova interface do Windows 8), um pouco à imagem dos produtos desenvolvidos para os *tablets*. Agora pode escolher temas visuais para a parte superior da janela do Excel. Para mais informação consulte o capítulo *Trabalhar Folhas de Dados*.

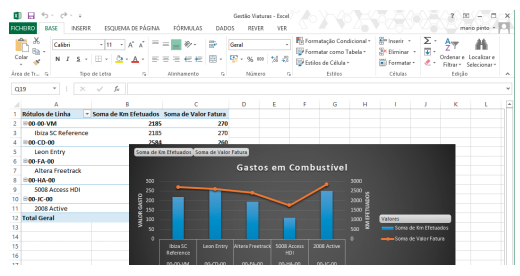

#### 01. Visão Geral do Microsoft Excel 2013 **Microsoft Excel 2013** Novidades do Excel 2013

# **Novos modelos de documentos**

Ao abrir o Excel 2013, se optar por criar um novo livro encontrará vários modelos para orçamentos, calendários, formulários, relatórios e muito mais. O Excel 2013 oferece uma maior diversidade de modelos, e agora muito mais acessíveis ao utilizador uma vez que surgem na janela de novo documento. Para mais informação consulte o capítulo *Iniciação ao Excel*.

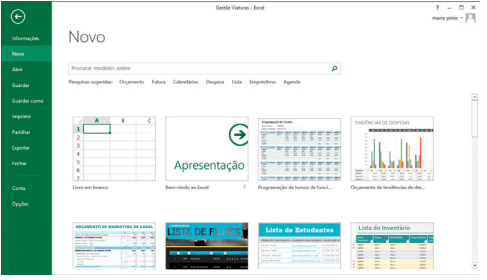

# **Ferramentas de análise rápida**

O Excel apresenta um conjunto de ferramentas de análise rápida, disponíveis quando seleciona uma área de dados ou uma área formatada como tabela. Estas ferramentas são de extrema utilidade na medida em que possibilitam uma análise simplificada dos seus dados recorrendo a gráficos, formatação condicional, fórmulas, tabelas dinâmicas ou gráficos Sparkline, sem necessidade de recorrer aos frisos do Excel. Consulte o capítulo *Gráficos*.

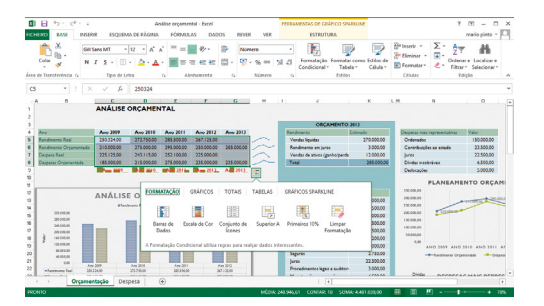

# **Os gráficos recomendados**

O Excel dispõe de uma nova funcionalidade na ela‑ boração de gráficos: os gráficos recomendados. Com esta opção, o Excel recomenda os gráficos mais apropriados para os seus dados. Veja rapidamente o aspeto dos seus dados nos diferentes gráficos e, em seguida, escolha aquele que mostra as informações detalhadas que quer apresentar. Consulte o capítulo *Gráficos*.

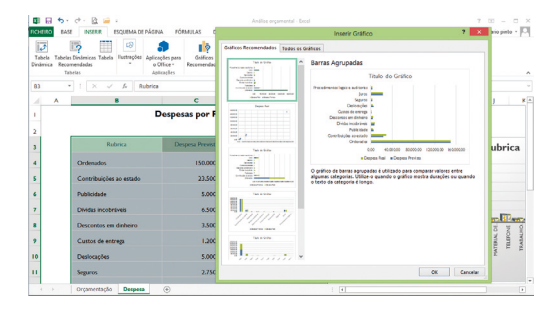

# **Botões de gráficos**

O Excel apresenta três novos botões de gráficos (Elementos de Gráfico, Estilos de Gráfico, Filtros de Gráfico). Estes botões surgem sempre que um gráfico é selecionado e permitem-lhe escolher e pré-visuali‑ zar rapidamente alterações a elementos de gráficos (como títulos, etiquetas, eixos, rótulos de dados), a aparência e estilo do seu gráfico ou os dados que são apresentados. Tudo isto sem necessidade de recorrer aos frisos do Excel. Consulte o capítulo *Gráficos*.

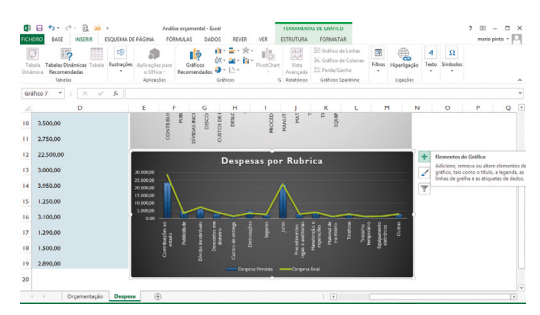

## **Novas funções disponíveis**

O Excel apresenta várias funções novas nas cate‑ gorias de matemática e trigonometria, estatística, engenharia, data e hora, pesquisa e referência, lógica e função de texto.

Outras funções, embora já existentes em versões anteriores, também foram substituídas por novas funções que podem fornecer uma maior exatidão e cujos nomes refletem melhor a respetiva utilização. Embora essas funções ainda estejam disponíveis para retrocompatibilidade, deve considerar a utilização das novas funções a partir de agora pois as mesmas podem não estar disponíveis em versões futuras do Excel. Consulte a lista de novas funções em *http://office. microsoft.com/pt-pt/excel-help/novas-funcoes-noexcel-2013-HA103980604.aspx*

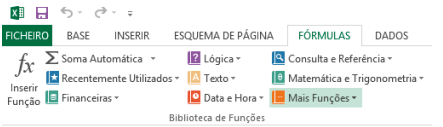

# **Novos filtros de dados**

O Excel apresenta novas opções nos filtros de dados, sendo agora possível filtrar listas de dados com informação cronológica (semana seguinte, semana ante‑ rior, mês anterior, mês seguinte, etc.). Consulte o capítulo *Listas de Dados*.

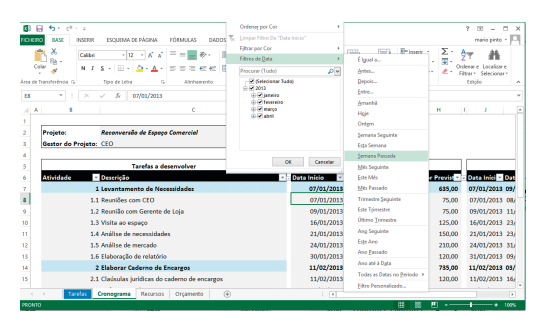

## **Tabelas dinâmicas**

Agora é possível elaborar esquemas de tabelas dinâmicas que incluem campos de mais do que uma tabela de dados. O painel *Campos da Tabela* apresenta a opção *Mais Tabelas*, tornando mais fácil encontrar os campos que pretende no seu esquema de tabela dinâmica, facilitando a navegação entre as tabelas de dados.

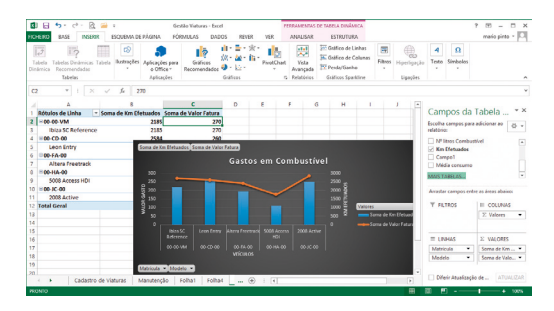

# **Instalar aplicações para o Office (APPS)**

Aceder à OFFICE STORE e adicionar novas aplicações (*Apps*) no seu Excel é agora muito mais simples. A partir do Excel pode gerir as suas aplicações, assim como instalar novas *Apps*.

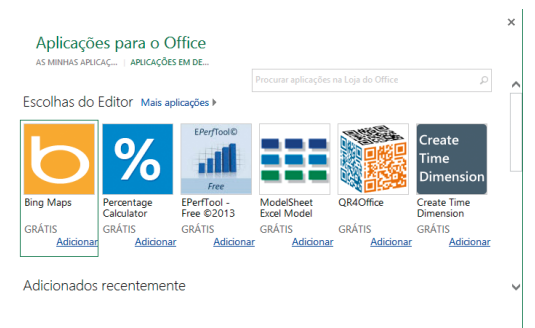

#### 01. Visão Geral do Microsoft Excel 2013 **Microsoft Excel 2013** Interface do Excel 2013

# **Interface do Excel 2013**

A janela do Excel 2013 apresenta, na sua parte supe‑ rior, o friso que agrupa as diversas opções disponíveis num conjunto de separadores.

A barra de ferramentas de acesso rápido, no canto superior esquerdo, dispõe de um conjunto de botões acessíveis independentemente do separador ativo no friso. Esta barra de ferramentas é personalizável, podendo tornar visíveis as opções que usa com maior frequência.

A seguir ao friso surge a barra de fórmulas, onde pode inserir dados ou fórmulas de cálculo. A partir da barra de fórmulas também pode aceder à biblioteca de funções, através do botão  $\times \checkmark$  . Na parte inferior da janela do Excel surgem os separadores das várias folhas de cálculo que compõem o livro (ficheiro) aberto. Mais abaixo, surge a barra de estado, que inclui as diversas vistas do livro assim como o indicador do zoom.

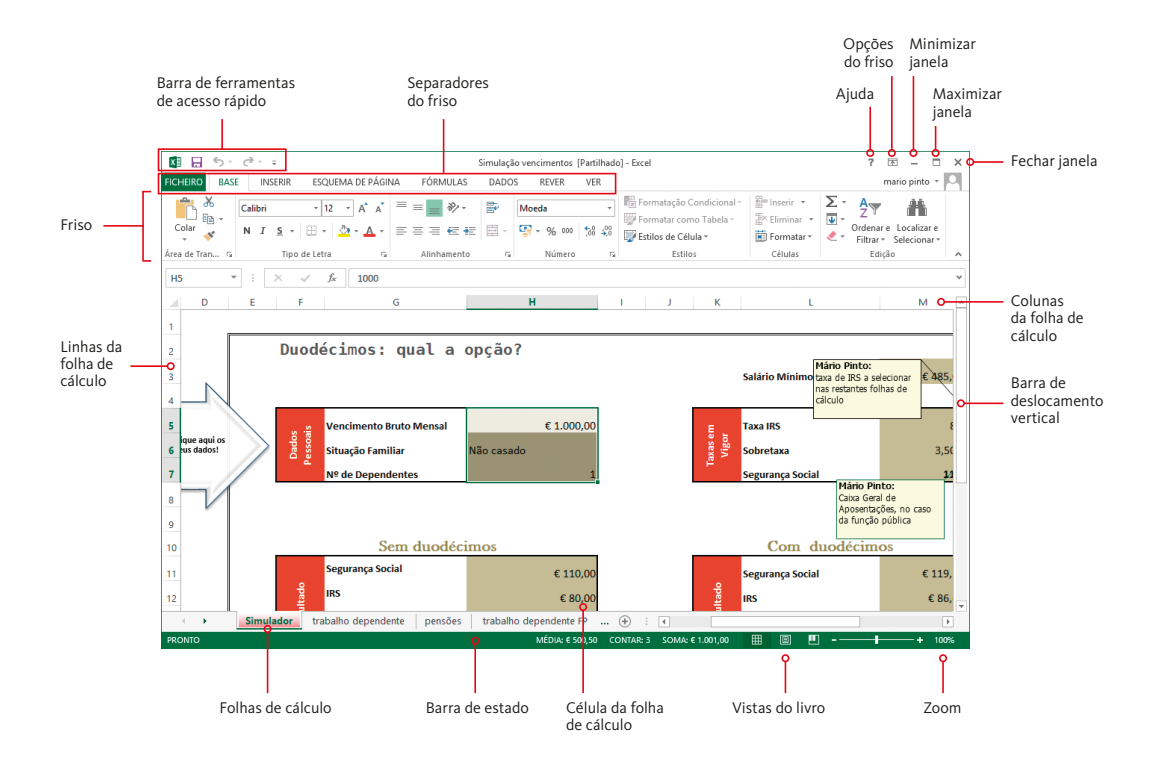

#### **DICA**

As linhas de grelha (linhas delimitadoras das células), a barra de fórmulas e os cabeçalhos (também designados de rótulos) das linhas e colunas da folha de cálculo, podem estar visíveis ou ocultos.

- 1. Clique no separador ver.
- 2. No grupo MOSTRAR ative ou desative as opções que entender.

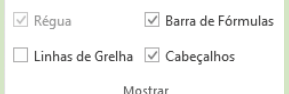

#### **DICA**

A partir de OPÇÕES DO EXCEL poderá configurar alguns aspetos relacionados com a interface.

- **1.** Clique no separador Ficheiro e selecione Opções.
- **2.** Escolha se pretende manter as ferramentas de aná‑ lise rápida (uma das novidades do Excel), a minibarra de ferramentas ao selecionar (que fornece acesso rápido a ferramentas de formatação) ou ativar a pré‑ -visualização dinâmica.

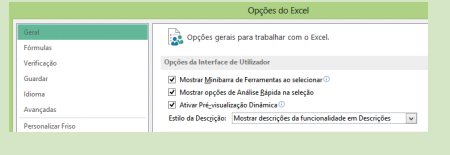

#### **DICA**

É possível personalizar a barra de estado, na parte infe‑ rior da janela do Excel, indicando o tipo de informação que se pretende obter a partir desta barra.

- **1.** Clique com o botão direito do rato sobre a barra de estado.
- **2.** Ative as opções que pretende incluir na barra de estado.

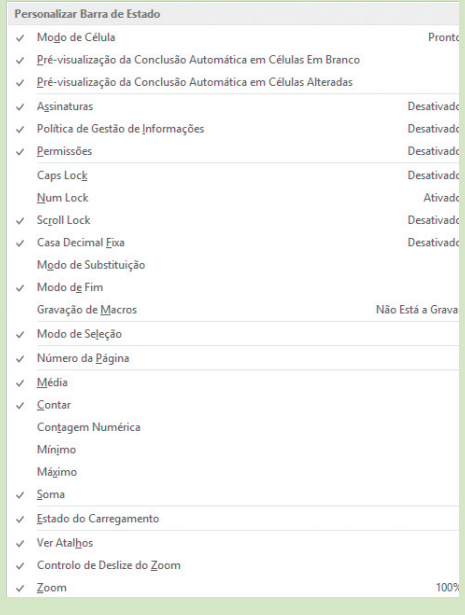

# **Barra de ferramentas de acesso rápido**

A barra de ferramentas de acesso rápido está localizada no canto superior esquerdo da janela do Excel. Contém um conjunto de botões que estão sempre visíveis, independentemente do separador ativo no friso. A barra de ferramentas pode ser vista como um conjunto de 'atalhos' para a execução das tarefas a que geralmente recorremos com maior frequência.

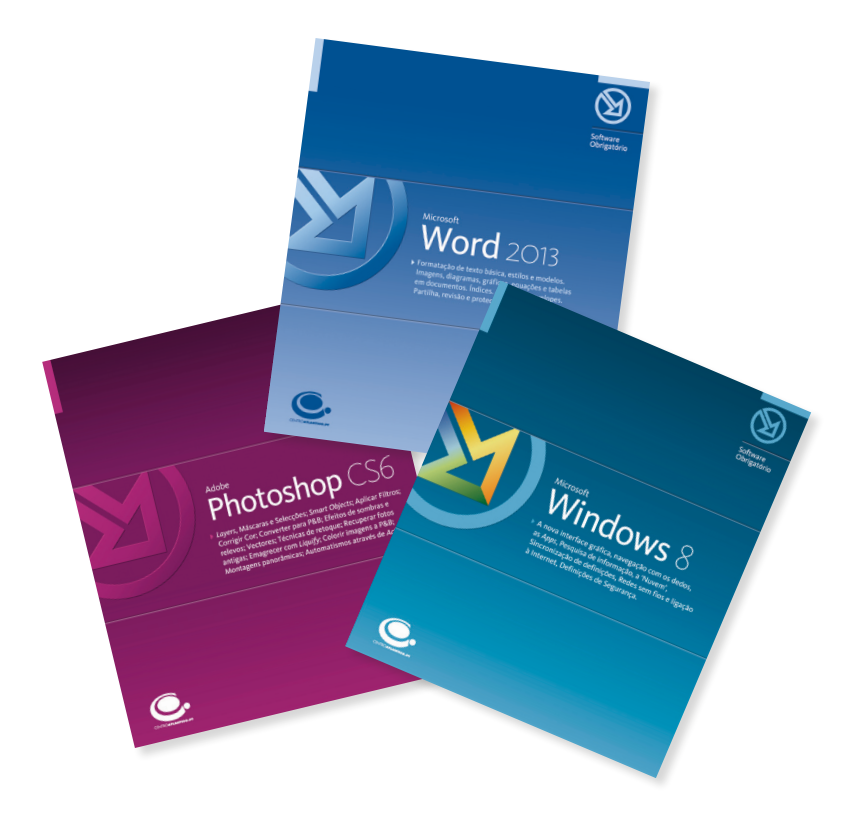

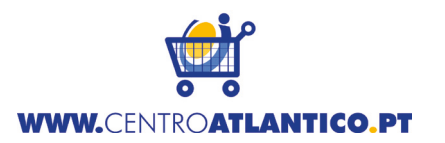

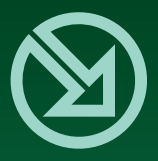

# COLECCÃO SOFTWARE OBRIGATÓRIO

- 15. Microsoft Windows XP SP2
- 16. Microsoft Movie Maker
- 17. Nero 7
- 18. Microsoft Windows XP SP2 l<sup>2ª</sup> Edicão atualizadal
- 19. Flash 8
- 20. Google
- 21. Internet Explorer 7
- 22. Microsoft Word 2007
- 23. Microsoft Excel 2007
- 24. Microsoft Access 2007
- 25. Microsoft PowerPoint 2007
- 26. Microsoft Windows Vista
- 27. Flash CS3
- 28. Google [2ª Edição atualizada]
- 29. Microsoft Outlook 2010
- 30. Microsoft Access 2010
- 31. Microsoft Excel 2010
- 32. Microsoft Word 2010
- 33. Microsoft PowerPoint 2010
- 34. Microsoft Windows 8
- 35. Adobe Photoshop CS
- 36. Microsoft Excel 2013
- 37. Microsoft Word 2013
- 38. Microsoft Windows 8 T<sub>2ª</sub> Edicão atualizada1

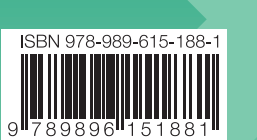

# Microsoft **Excel** 2013

O Microsoft Excel é uma ferramenta incontornável, quer seja utilizado em ambiente profissional, académico ou a título pessoal, sendo a folha de cálculo dominante no mercado.

O novo Excel 2013 funciona em diversas plataformas: computadores, smartphones, tablets, na nuvem (cloud), e até mesmo em computadores que não têm o Office instalado, através do Office 365. Com uma ligação à Internet é agora possível aceder às suas folhas de cálculo independentemente da sua localização ou do tipo de dispositivo que estiver a utilizar. Poderá ainda trabalhar em modo off-line, sincronizando os seus dados com a sua pasta na Cloud quando tiver acesso à Internet.

Este livro propõe-se contribuir para um maior conhecimento das potencialidades do novo Excel, destinando-se a todos aqueles que pretendam iniciar-se nas folhas de cálculo ou ampliar os seus conhecimentos sobre o Excel 2013. Mesmo aqueles que já utilizam o Excel há alguns anos poderão encontrar neste livro inúmeras dicas que os ajudarão a otimizar o seu trabalho e a executar algumas tarefas de forma mais rápida e eficiente!

O livro baseia-se em exemplos passo-a-passo, ilustrados a cores, que guiam o utilizador na execução decifrada de cada procedimento. Ao longo deste livro são abordados diversos temas, tais como:

- $\blacktriangleright$  Formatar dados e tabelas
- Gerir, configurar e imprimir folhas de dados
- Elaborar gráficos
- Utilizar fórmulas de cálculo e funções incorporadas
- Gerir e organizar listas de dados: filtrar, agrupar, importar e exportar dados
- ▶ Elaborar tabelas e gráficos dinâmicos
- Análise de hipóteses: tabelas de simulação, gerir cenários, atingir objetivo
- Análise de dados com a ferramenta Solver
- ▶ Rever, comentar e registar alterações em folhas de cálculo
- ▶ Proteger dados e partilhar folhas de cálculo
- Adicionar e utilizar serviços Cloud: SkyDrive, Google Drive, Dropbox
- Partilhar em redes sociais
- Apps para o Excel: a Office Store

Mário Paulo Teixeira Pinto é doutorado em Informática (Universidade Portucalense), mestre em Engenharia Electrotécnica e de Computadores (Faculdade de Engenharia da Universidade do Porto) e licenciado em Informática.

Exerce atividade docente na Escola Superior de Estudos Industriais e de Gestão, do Instituto Politécnico do Porto, na unidade técnico-científica de Informática. Paralelamente, desenvolve atividade científica no grupo de investigação KMILT (Knowledge Management, Interactive and Learning Technologies, Research Group).

É autor dos livros Microsoft Word 2013/2010/2007, Microsoft Excel 2013/2010/2007 e Microsoft PowerPoint 2010, e co-autor das obras Microsoft Word XP/2003, Microsoft Excel XP/2003 e O Guia Prático do OpenOffice.org 2, editados pelo Centro Atlântico.